### **Attachments**

May 25, 2023

Agenda

**Overview** "How To" Questions

#### MIA 34965

#### Persea americana Mill.

'Alicia Cordero'

Click image(s) to enlarge and enhance. Some thumbnails may appear blurry, but will be clear when enlarged.

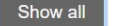

**FRUIT SEED** 

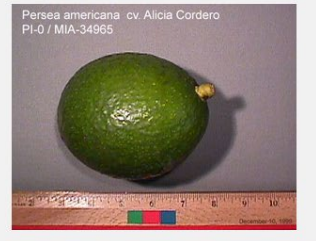

**BRANCH** 

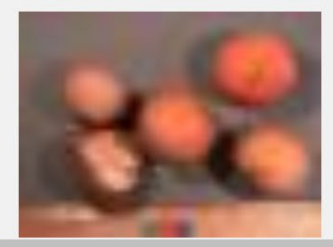

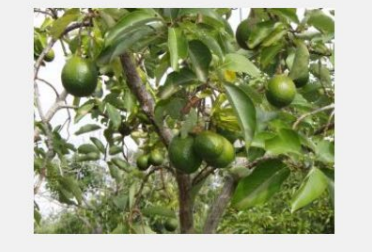

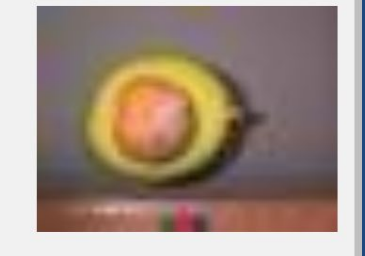

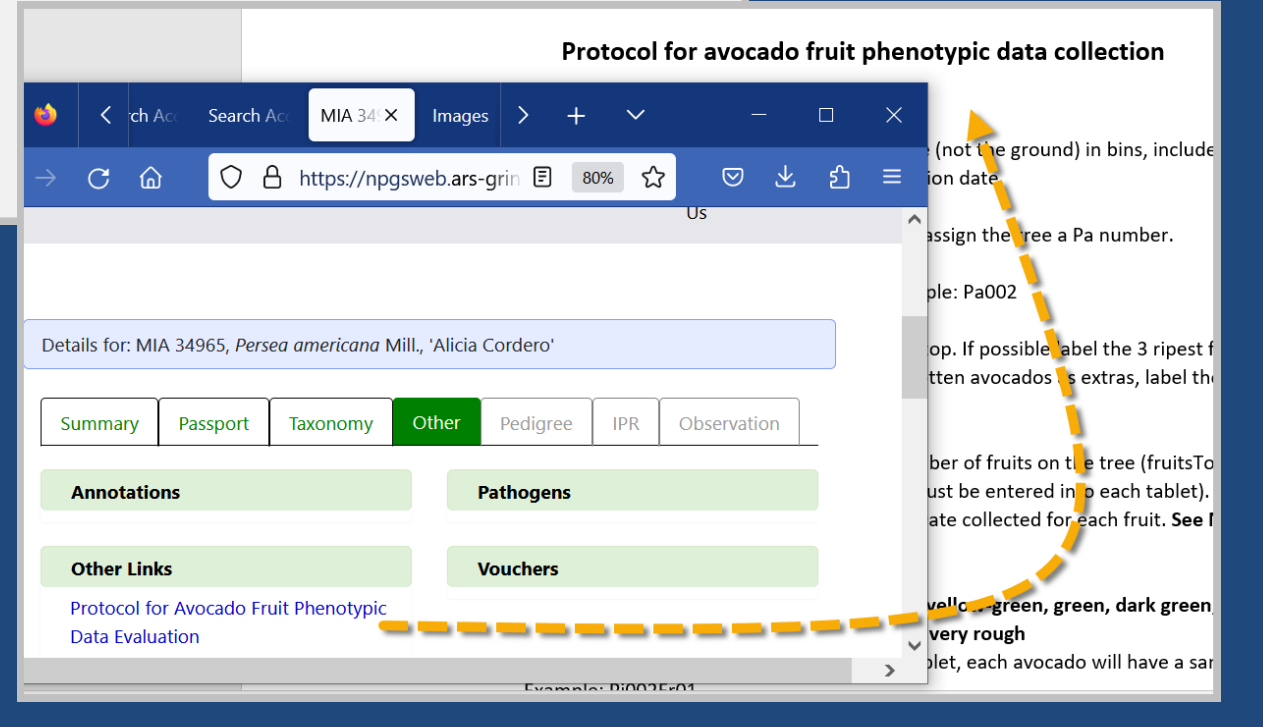

### Attachment Wizard  $(>= v.1.21.10.4)$

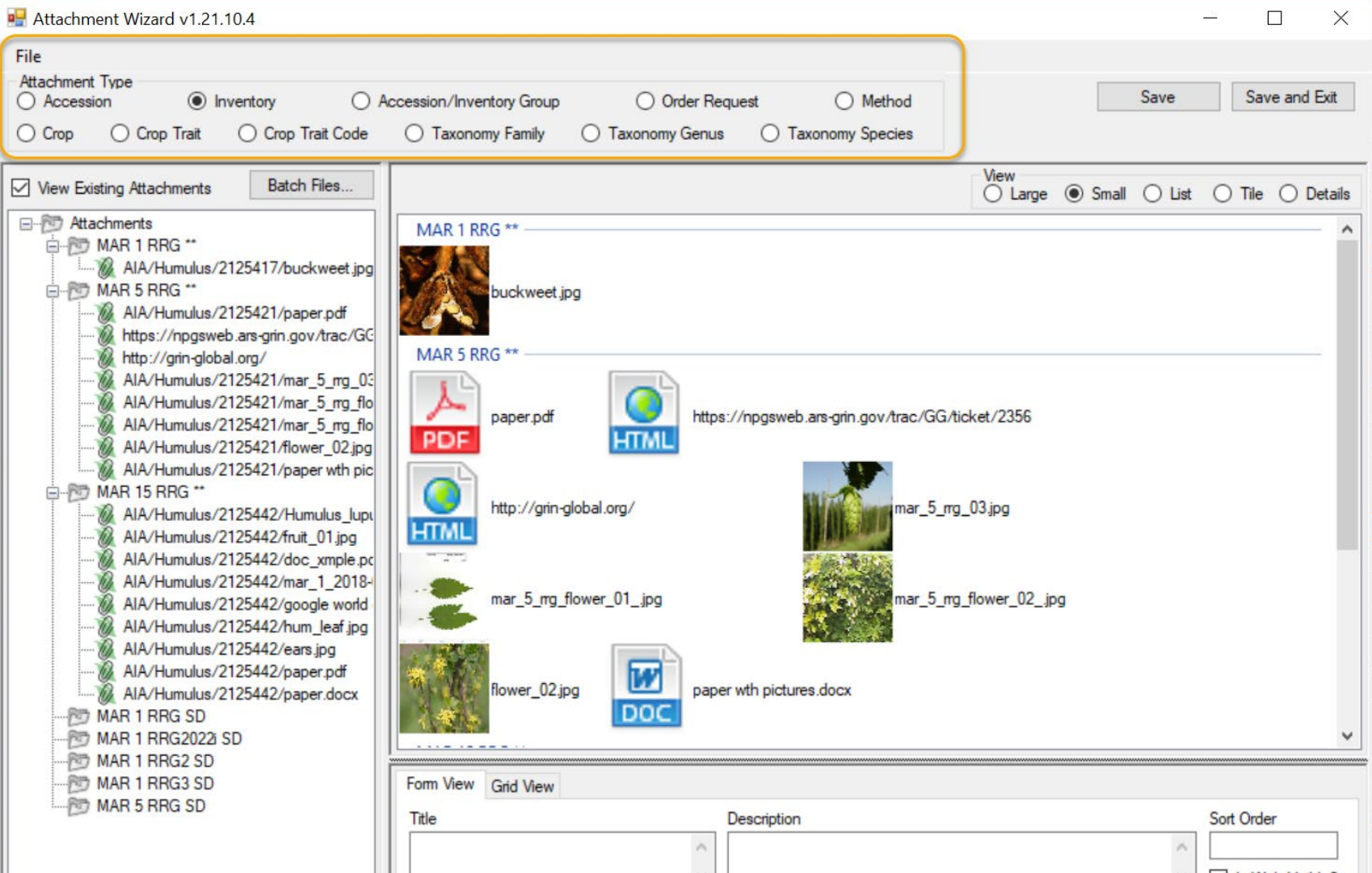

## Do not use Taxonomy (NPGS)

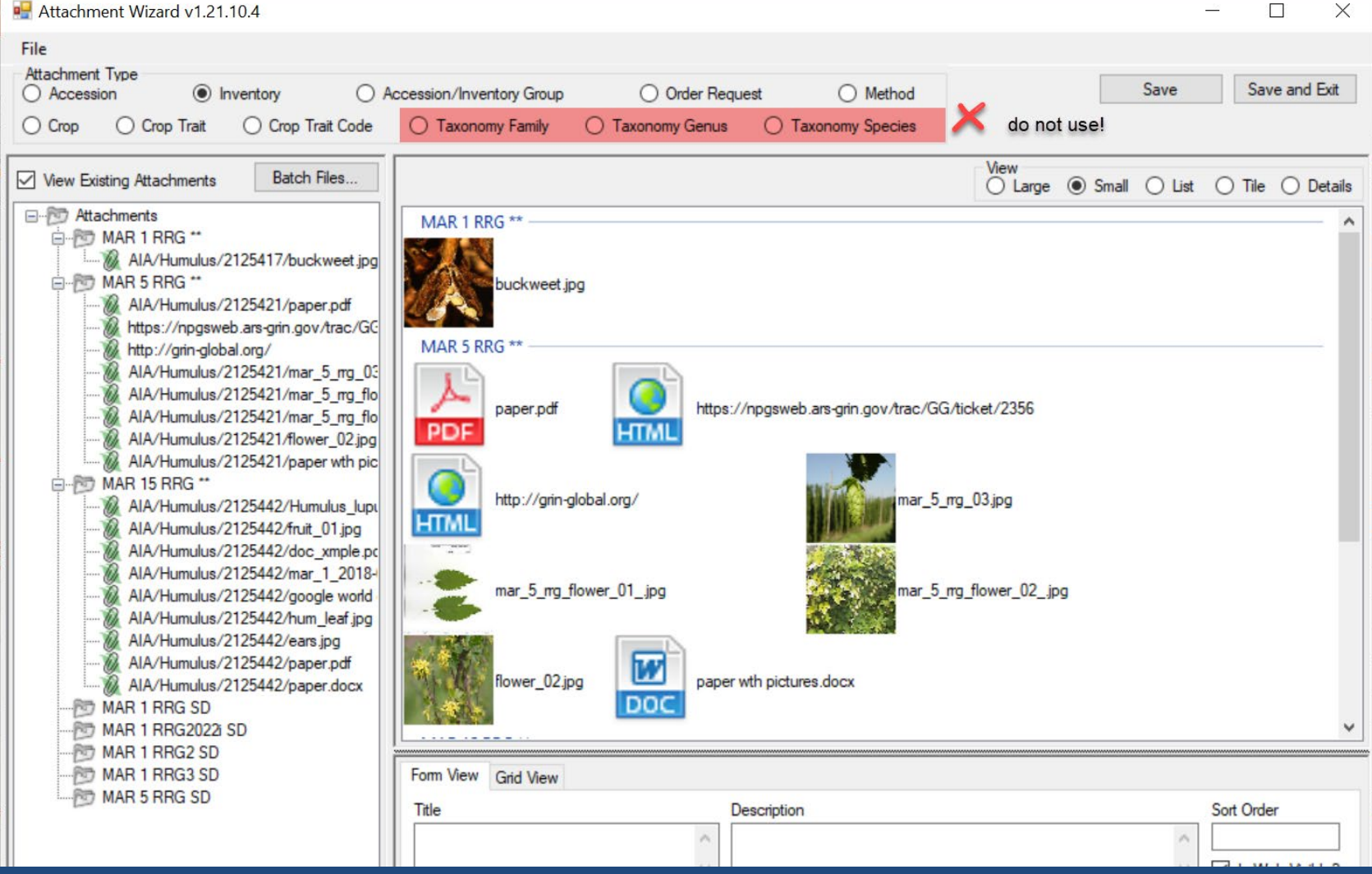

### **Interface**

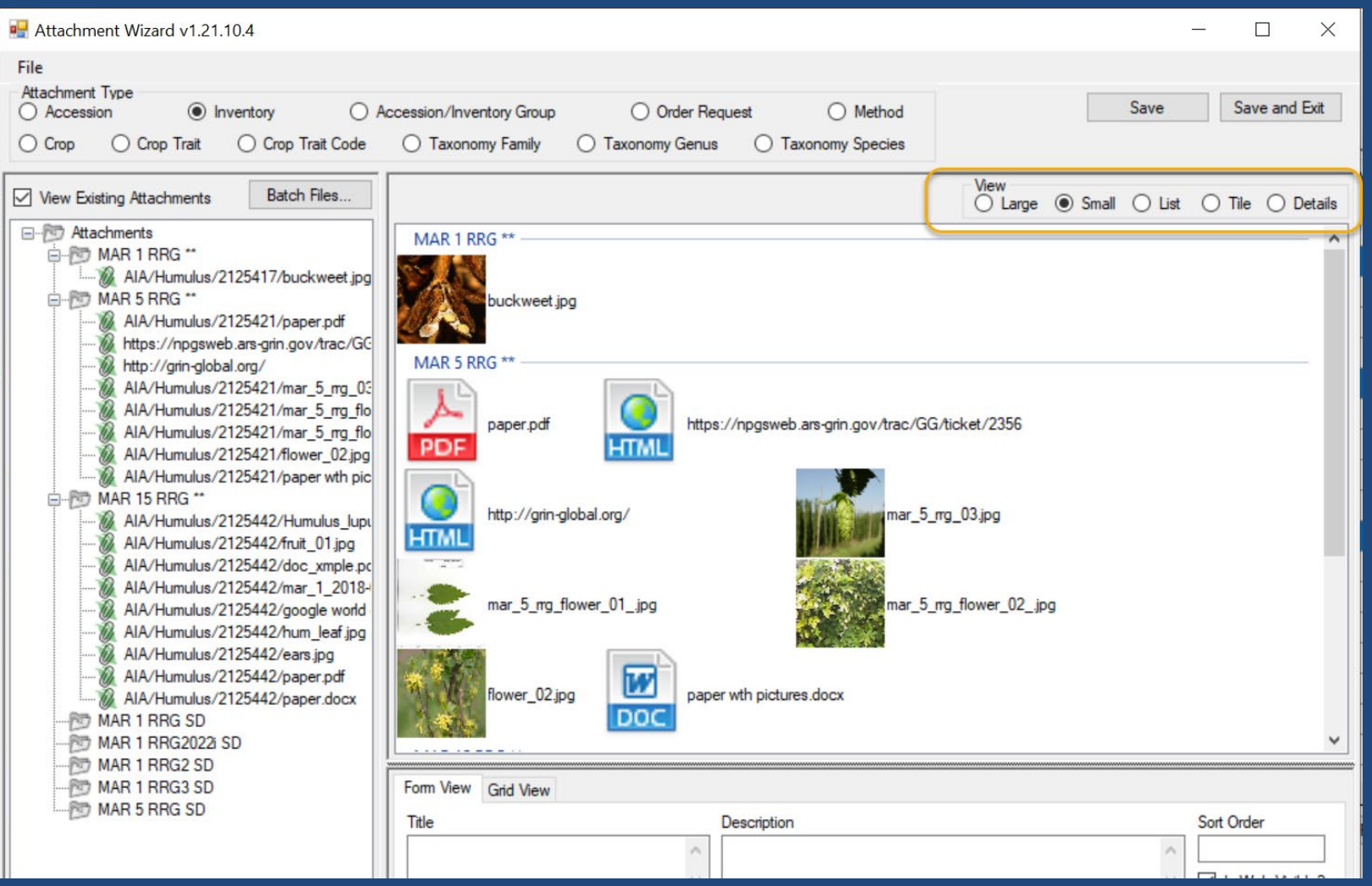

### Folder & File Naming Conventions – Important!

- The file name or the folder name containing the files to be attached
- … is critically important, especially when using the Batch Method

### Stop!

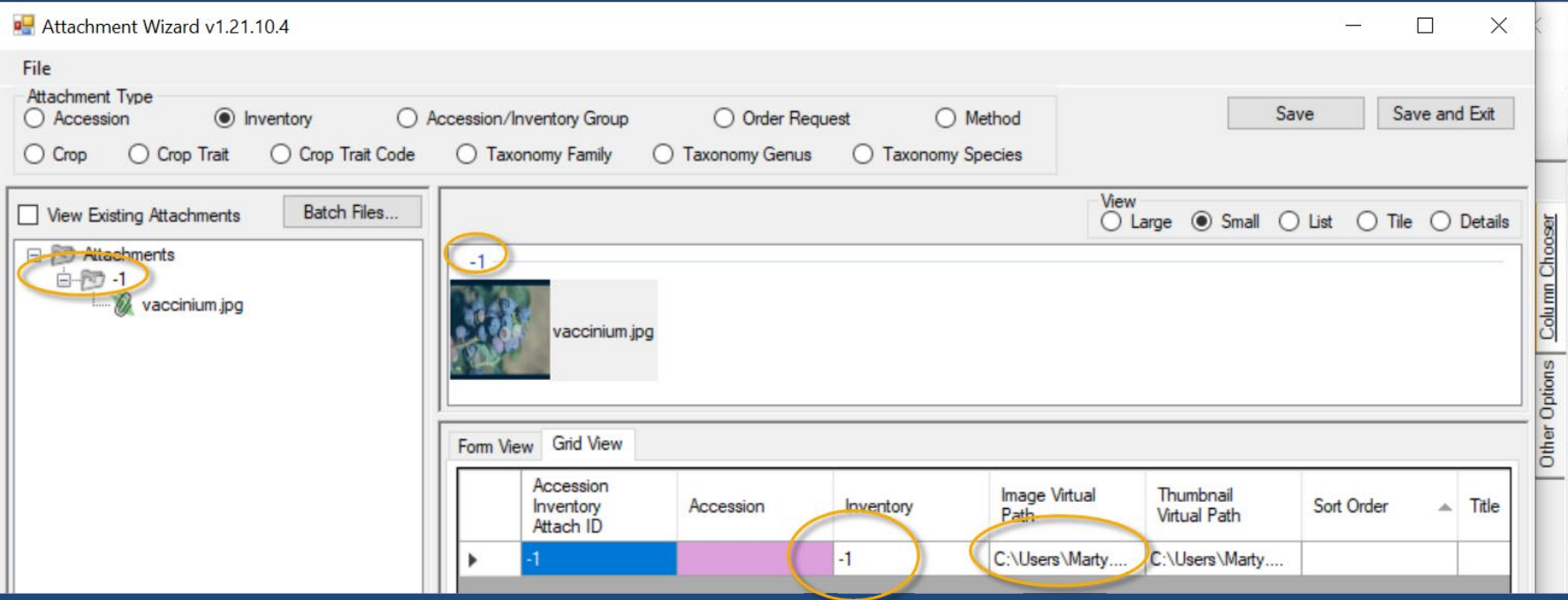

# **Options**

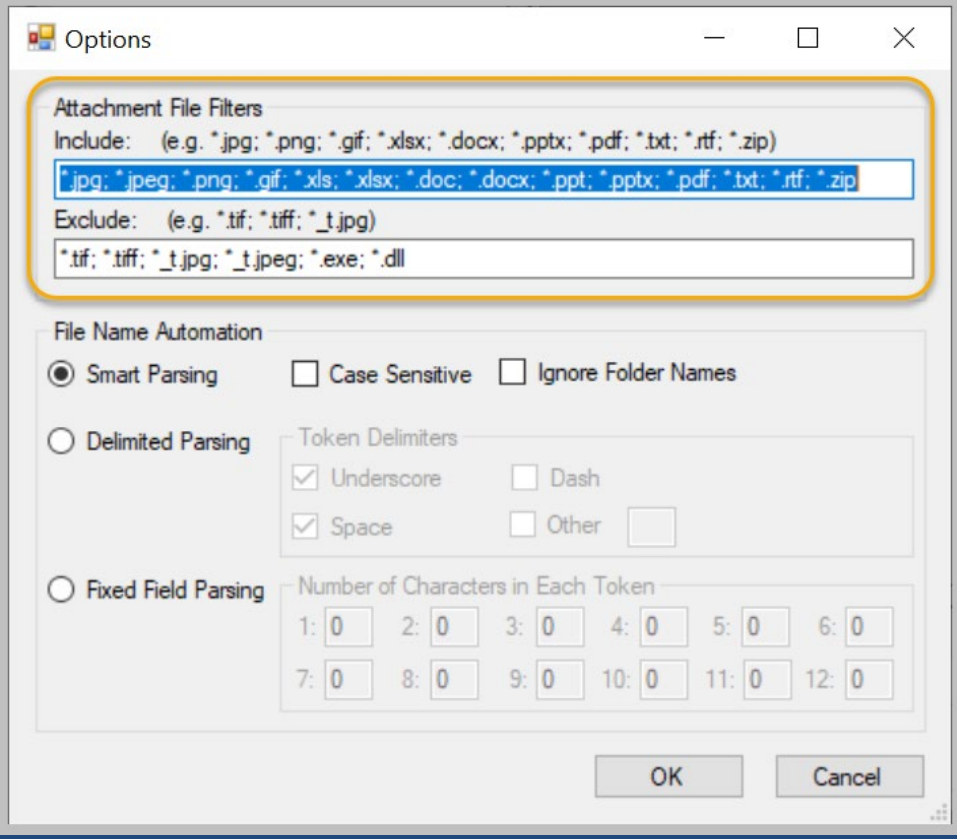

### Add extension type as needed:

– **; \*.JPG**

## Options (Parsing)

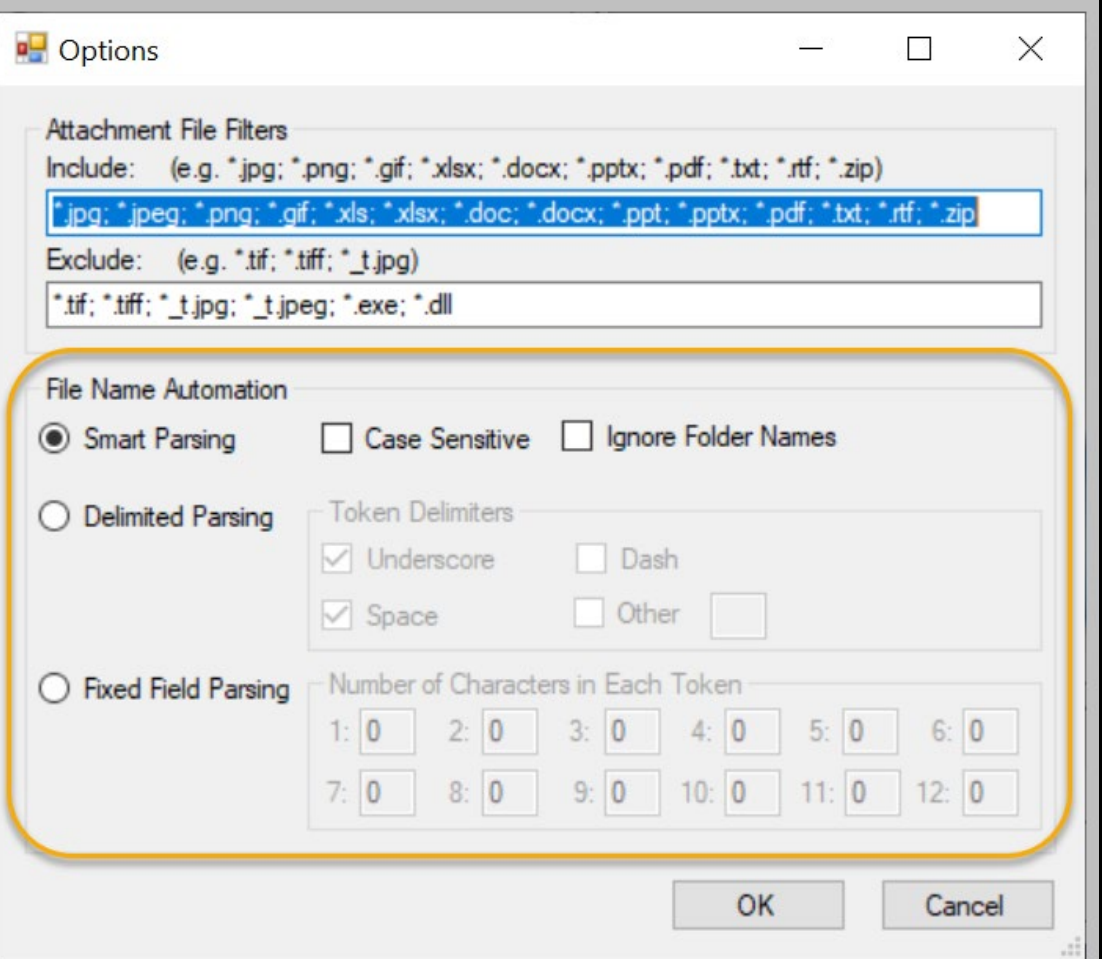

### For details, see the guide at

http://grin-global.org/docs/gg\_attachment\_wizard.docx

### 3 methods for attaching files

1. Drag files directly

from Windows Explorer to an item in a CT list

- 2. Drag files into the Attachment Wizard (from Windows Explorer to an item in wizard)
- 3. Use the wizard's Batch Files method (opens a Windows Explorer window)

### Attachment Folders

[https://](https:///)**[npgsweb.ars-grin.gov](https://training.ars-grin.gov/gringlobal/uploads/images/)**[/gringlobal/uploads/images/](https://training.ars-grin.gov/gringlobal/uploads/images/) **crop\_attach**/RUBUS/blackberries.jpg

*server name*

## Default Attachment Folders

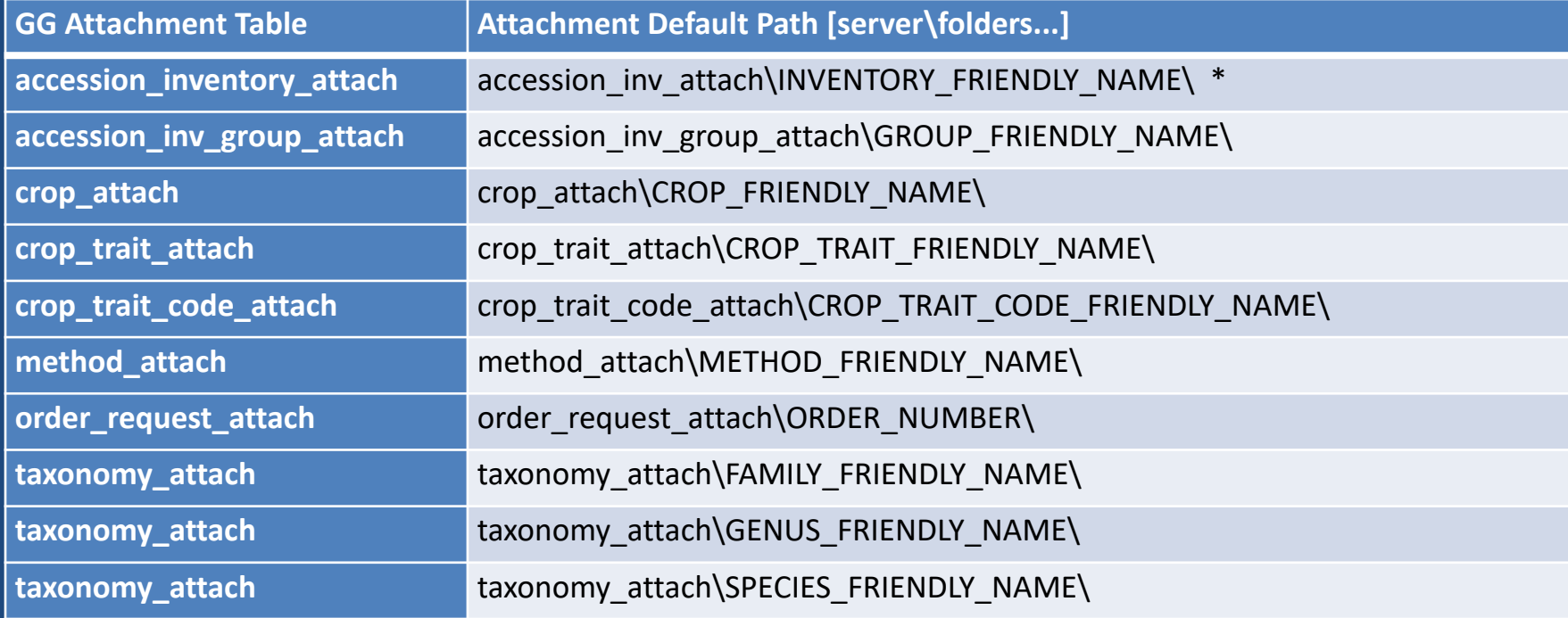

### Attachment Folders

\* https://**npgsweb.arsgrin.gov**/gringlobal/uploads/images/ **AIA**/Humulus/2140840/apples\_snow\_thumbnail.png

\*used at NPGS for accession/inventory attachments

# Stop!

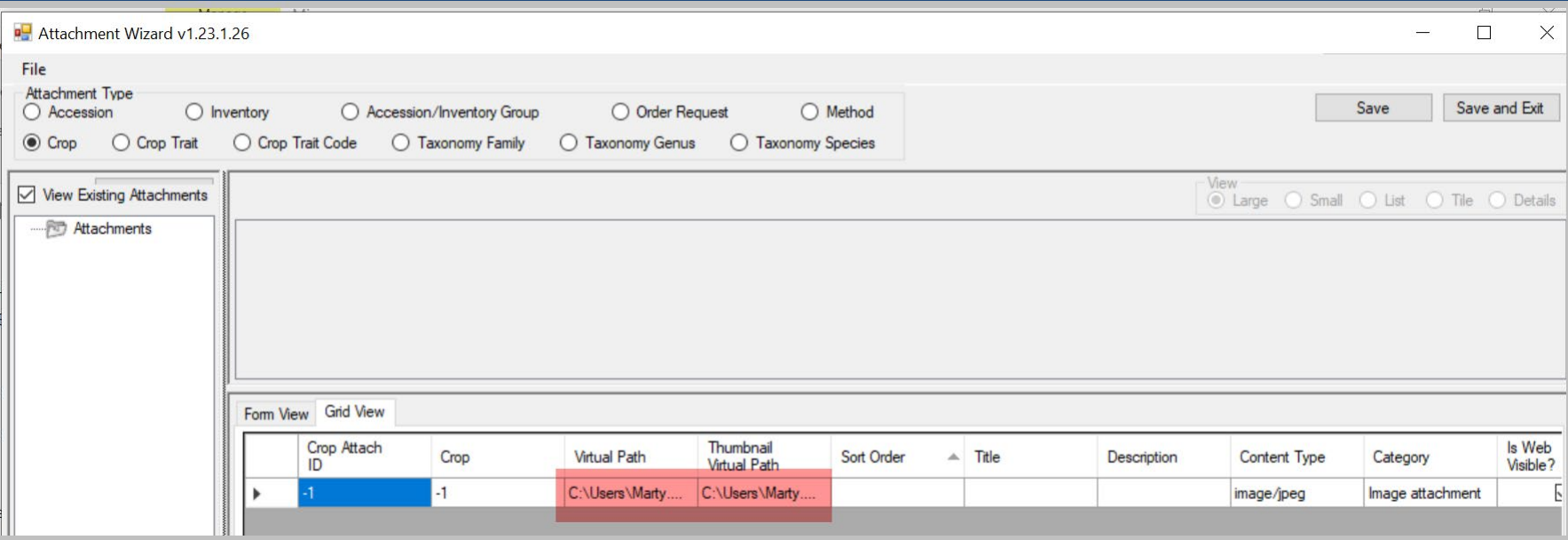

# Stop!

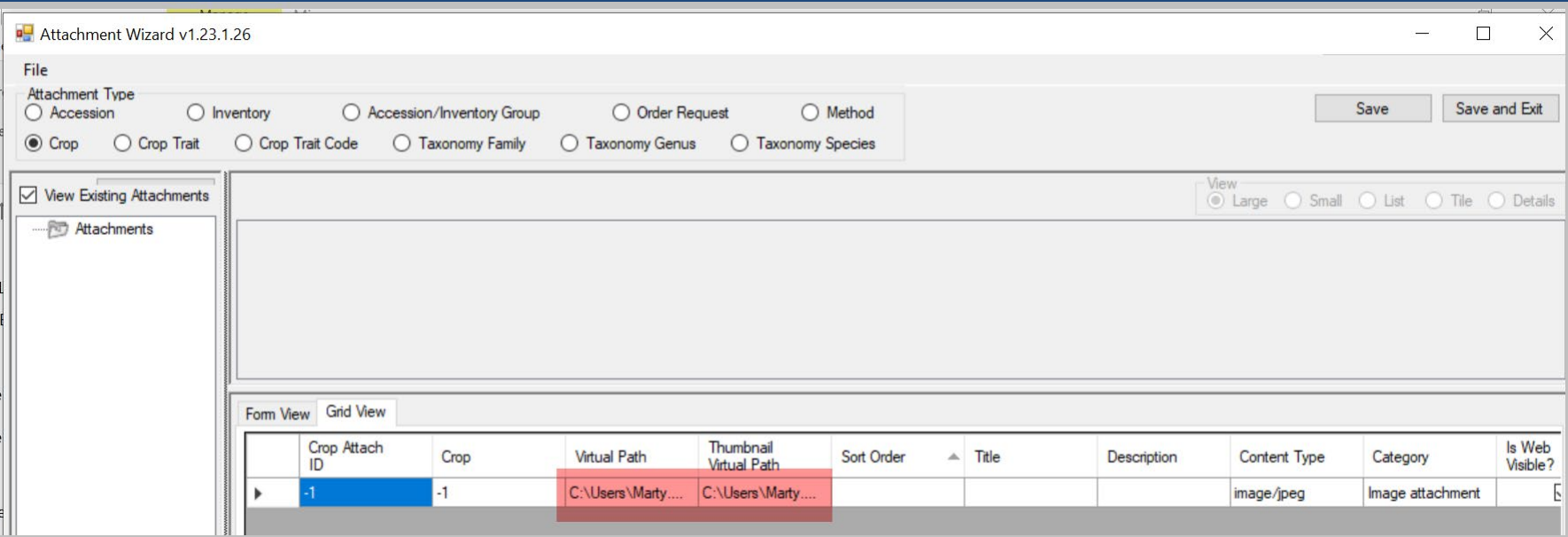

### The paths are pointing to the user's PC, not the GG server

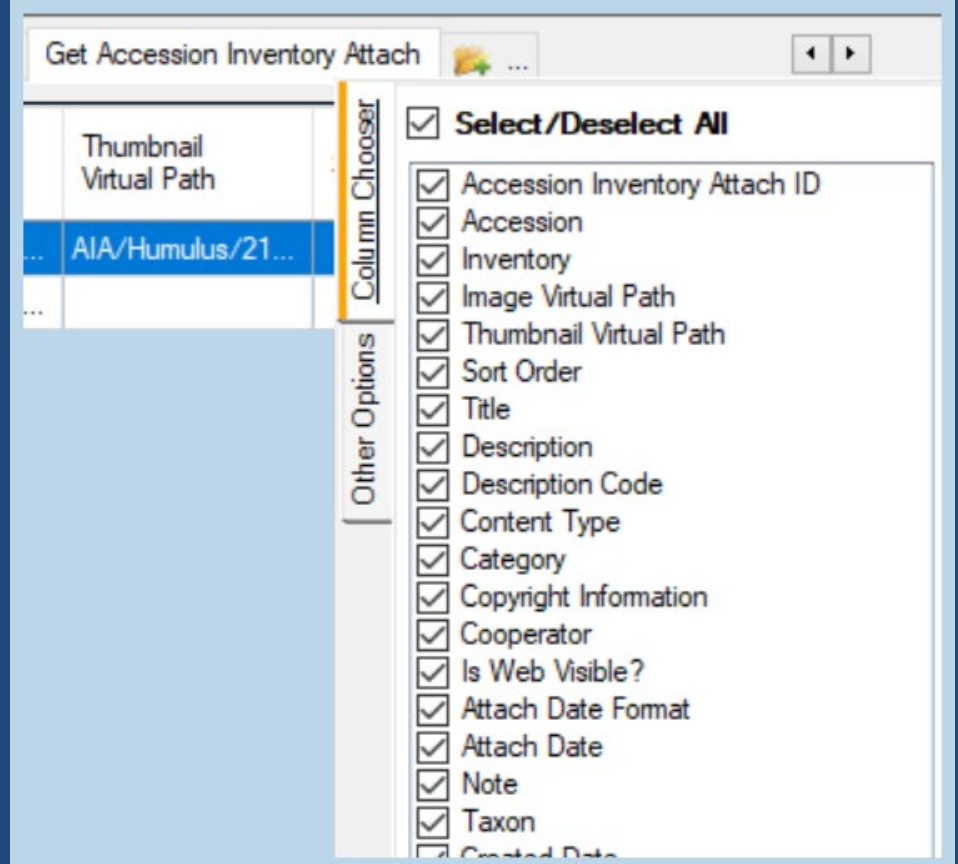

### Sort Order

### Orders the display of multiple images

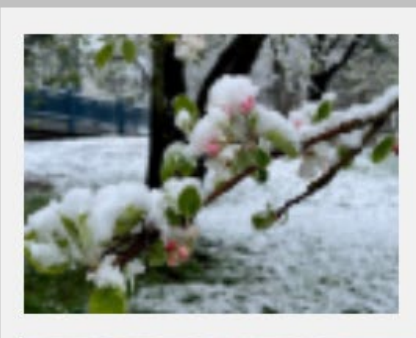

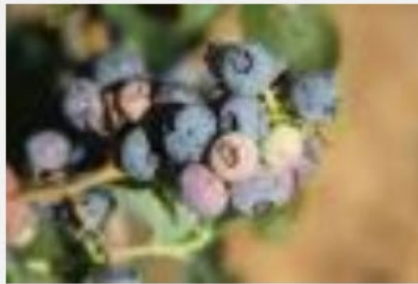

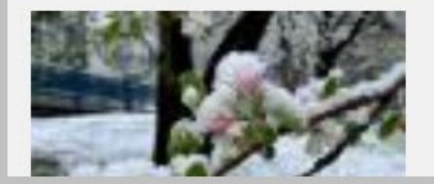

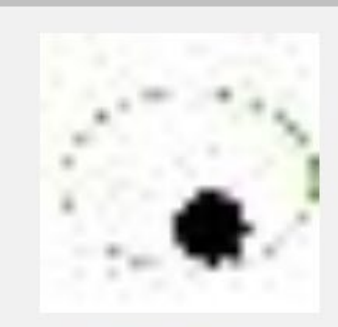

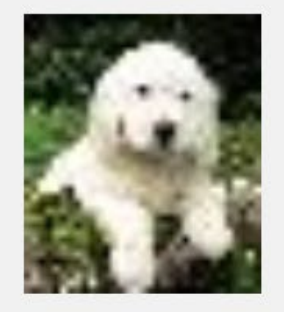

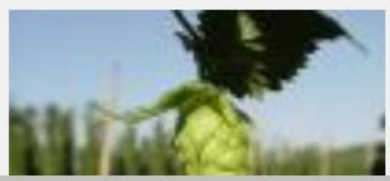

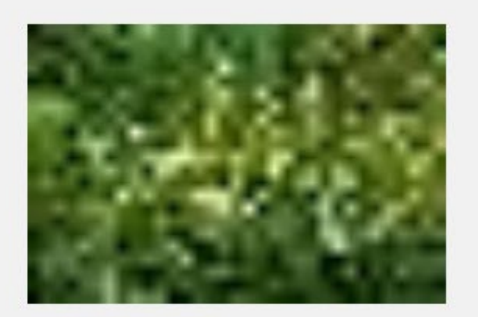

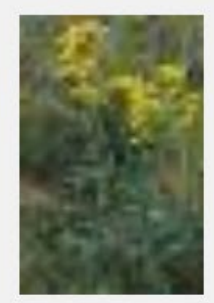

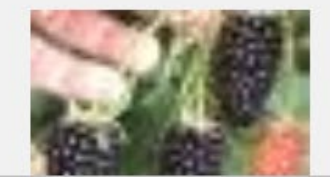

### Attachment Fields: **Title**

Currently not displayed in PW2

### Description

### field displays when the image is viewed in a browser window

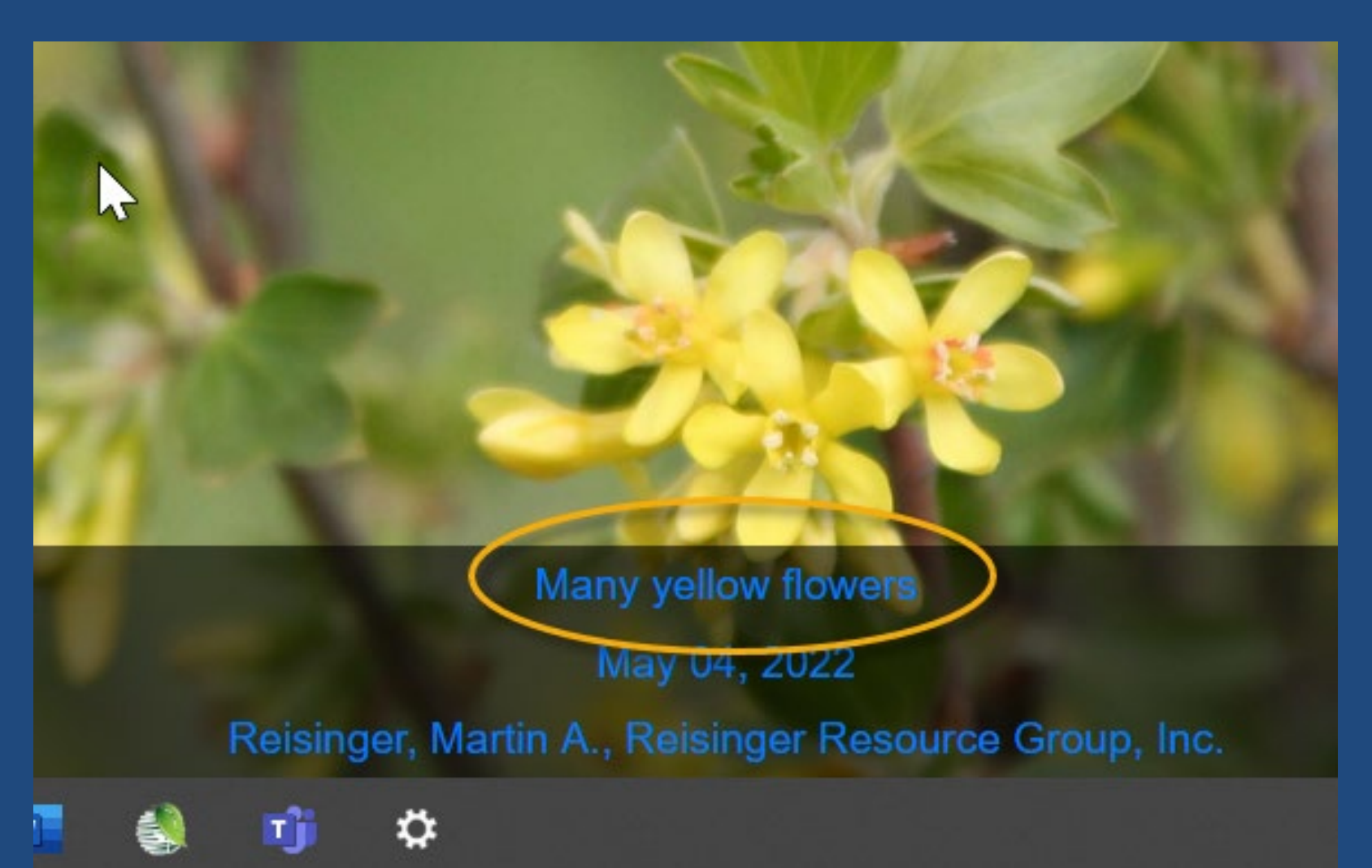

### Attachment Fields: Description Code

When you have multiple attachments and more than one **Description Code** has been used, the PW will display headings and filter the images accordingly

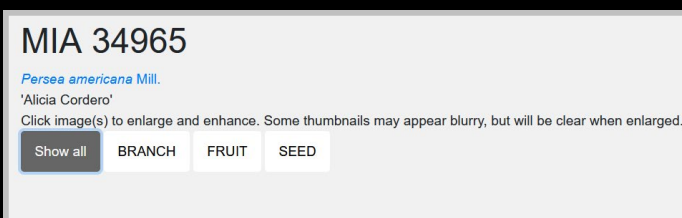

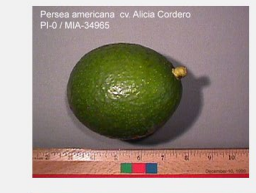

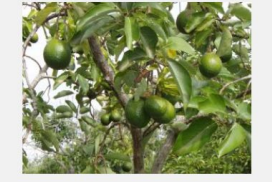

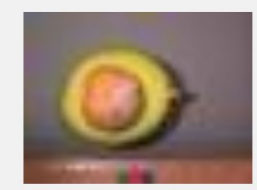

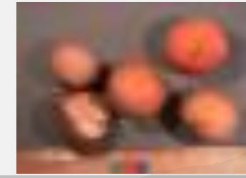

### Description Code

These codes are stored in the ATTACH\_DESCRIPTION\_CODE code group

GG database administrator can add/edit codes

#### **SQL to list the codes:**

SELECT cv.code\_value\_id, cv.group\_name as group\_name, cv.value, cvl.title, cvl.description FROM code value cv LEFT JOIN code value lang cvl ON cv.code value id = cvl.code value id AND cvl.sys lang  $id = 1$ WHERE cv.group name = 'attach description code' ORDER BY group name, cv.value

## Content Type & Category

determined by the attachment wizard's logic. It is based on the image file's extension.

### Examples:

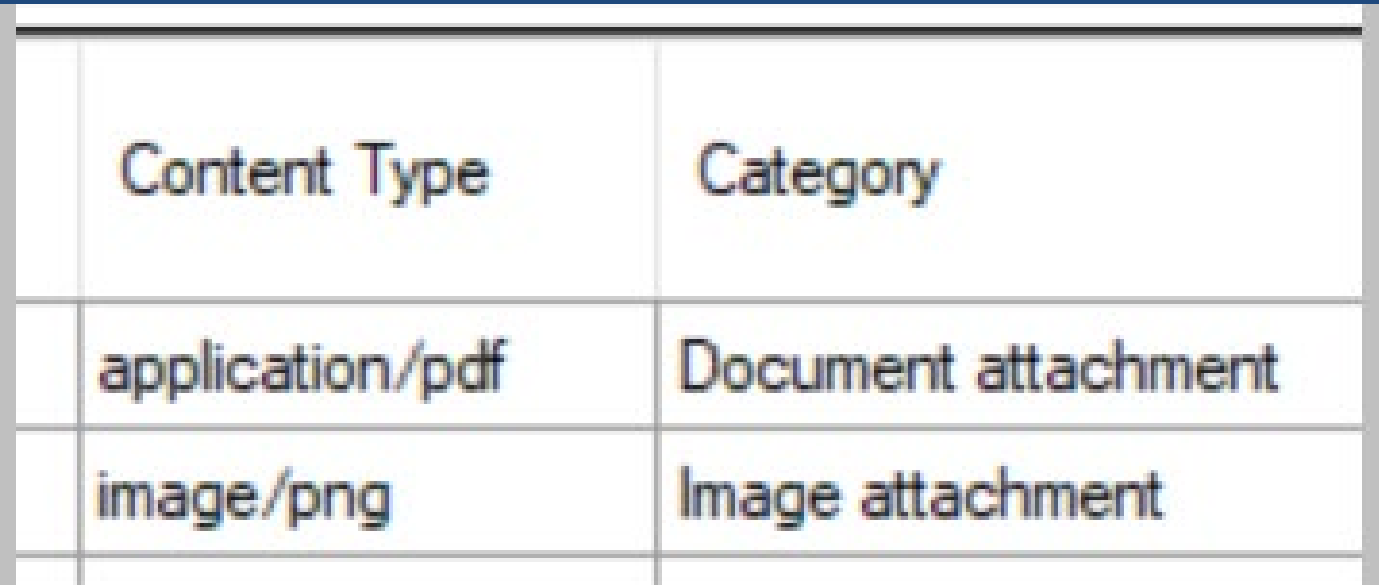

# URL Links

Details for: MIA 34965, Persea americana Mill., 'Alicia Cordero'

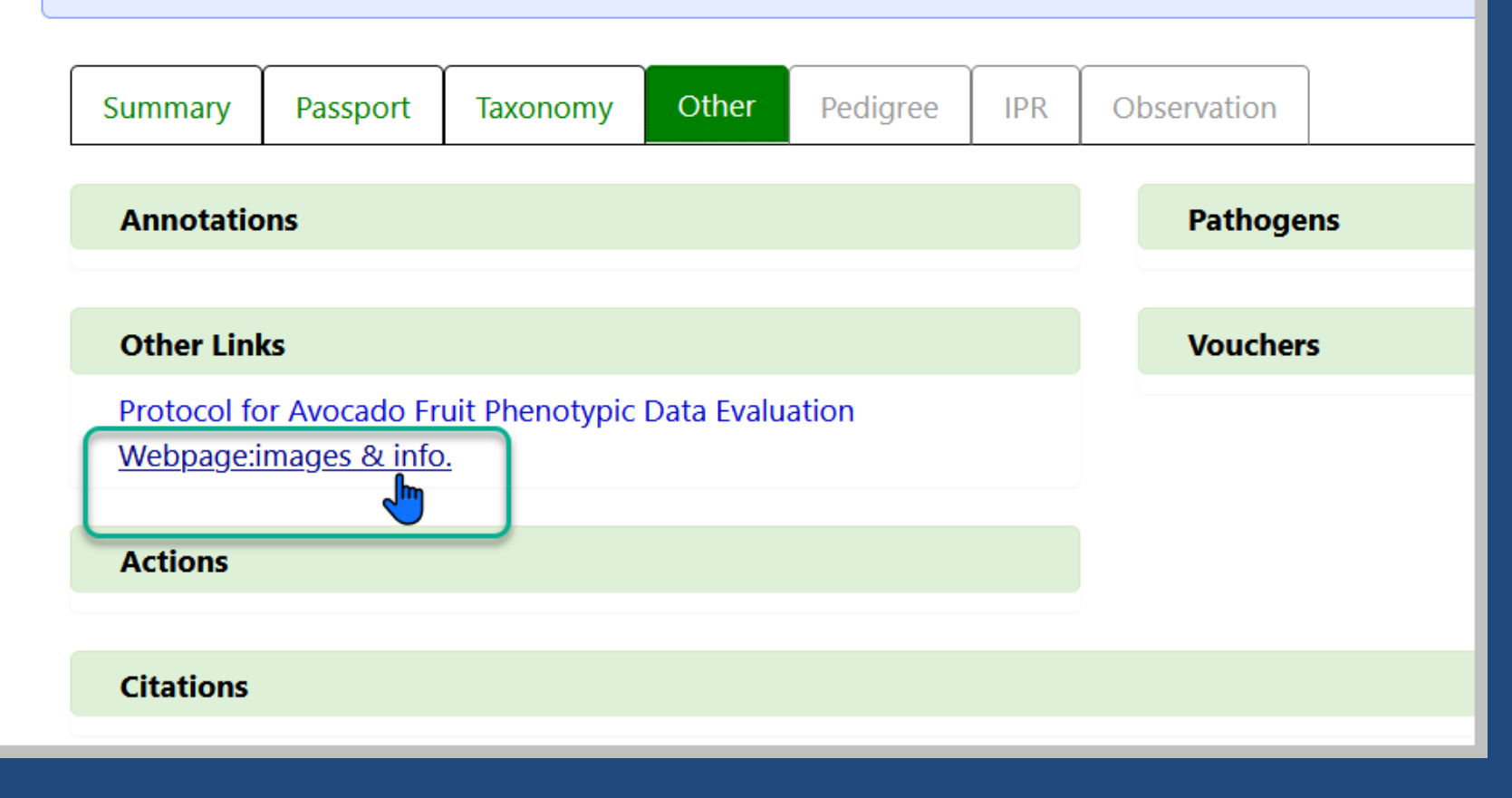

# Copyright Information

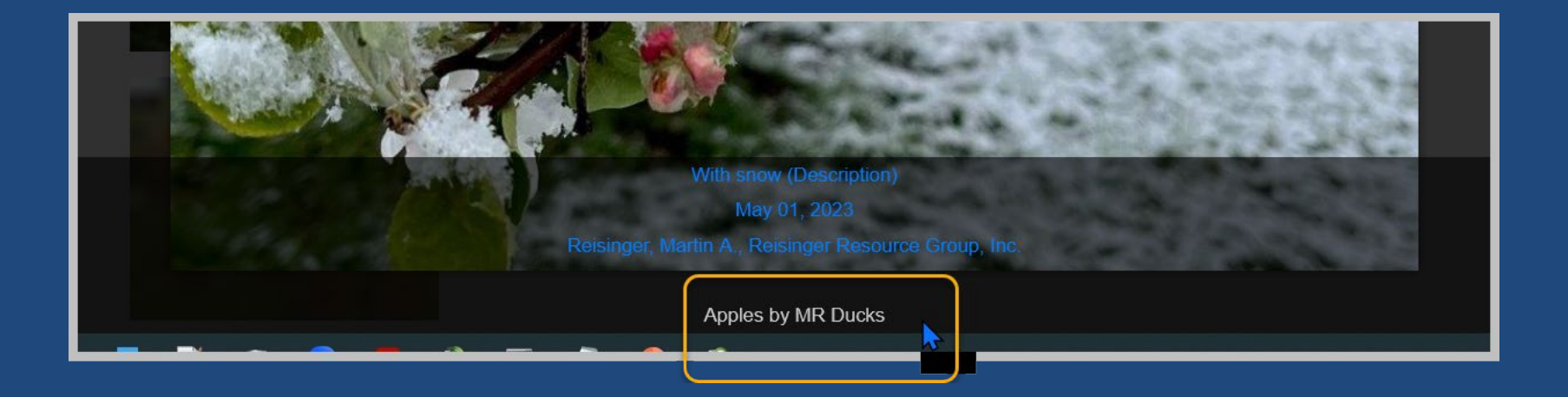

### Attachment Fields: **Cooperator**

when supplied in the Cooperator field, will display below the image

With snow (Description)

May 01, 2023

Reisinger, Martin A., Reisinger Resource Gro

## Is Web Visible?

this flag field determines is the image is displayed on the Public Website (or not)

### Attach Date

• If no date data is provided,

the date displayed will default to the date attached.

(Format field is currently ignored; will be addressed)

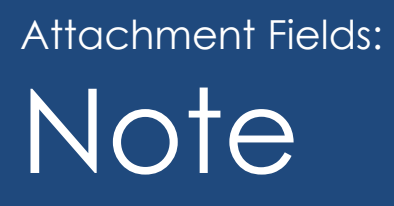

text does not display on the Public Website (for internal use only)

### Attachment Fields: Taxon

• text field - does not display on the Public Website (for internal use only)

### Set up folder names as needed to match items

### Example:

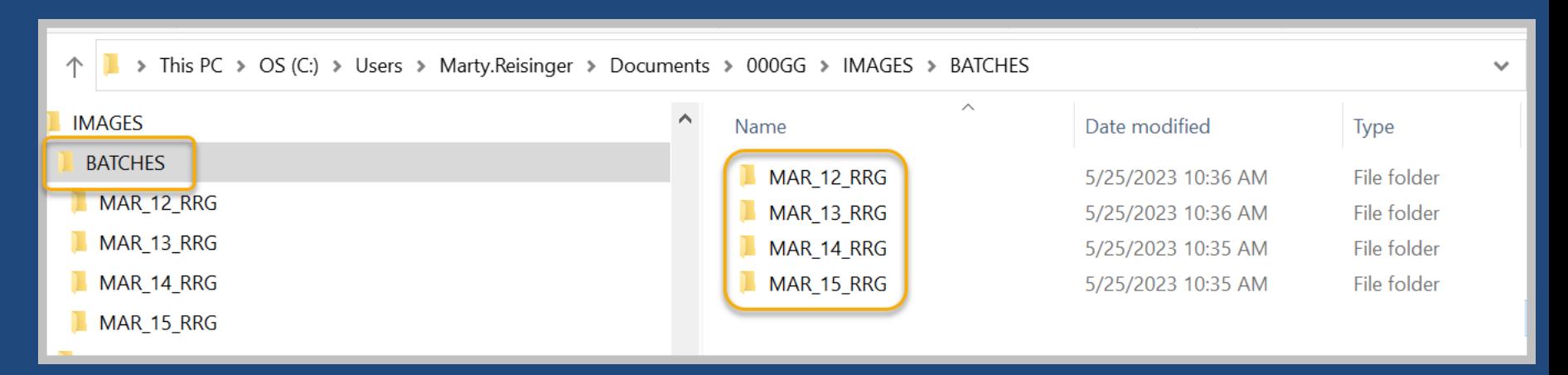

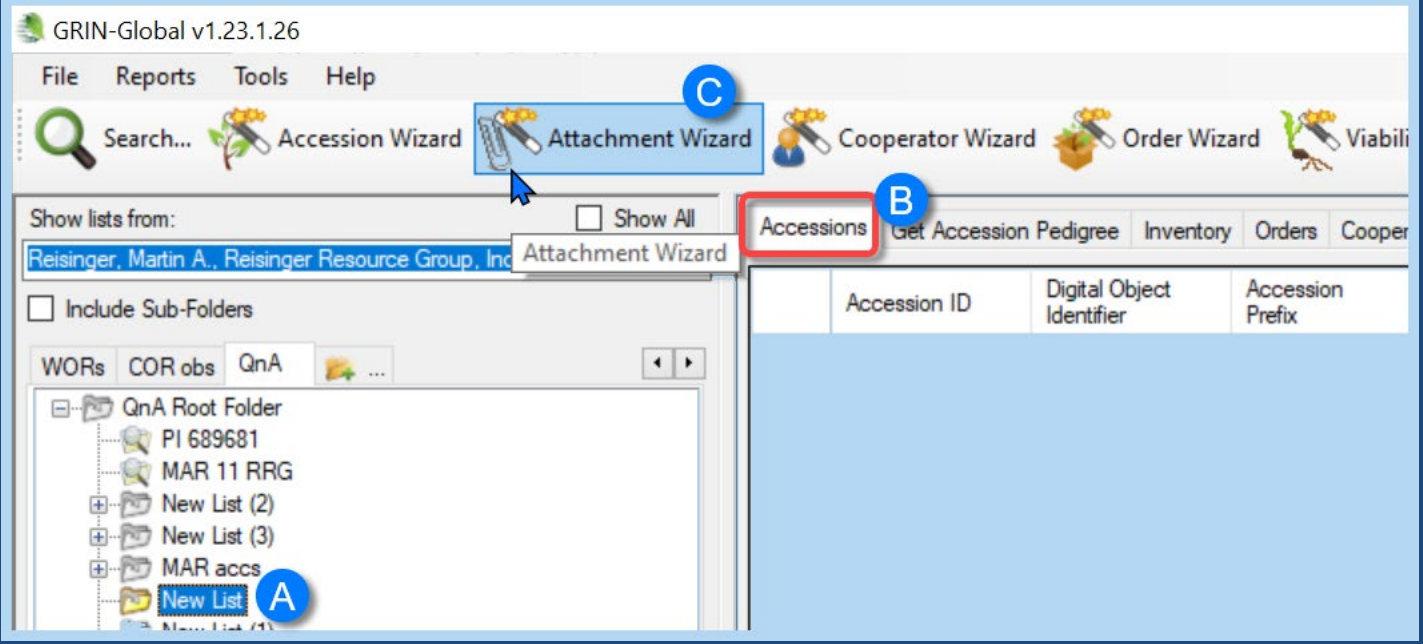

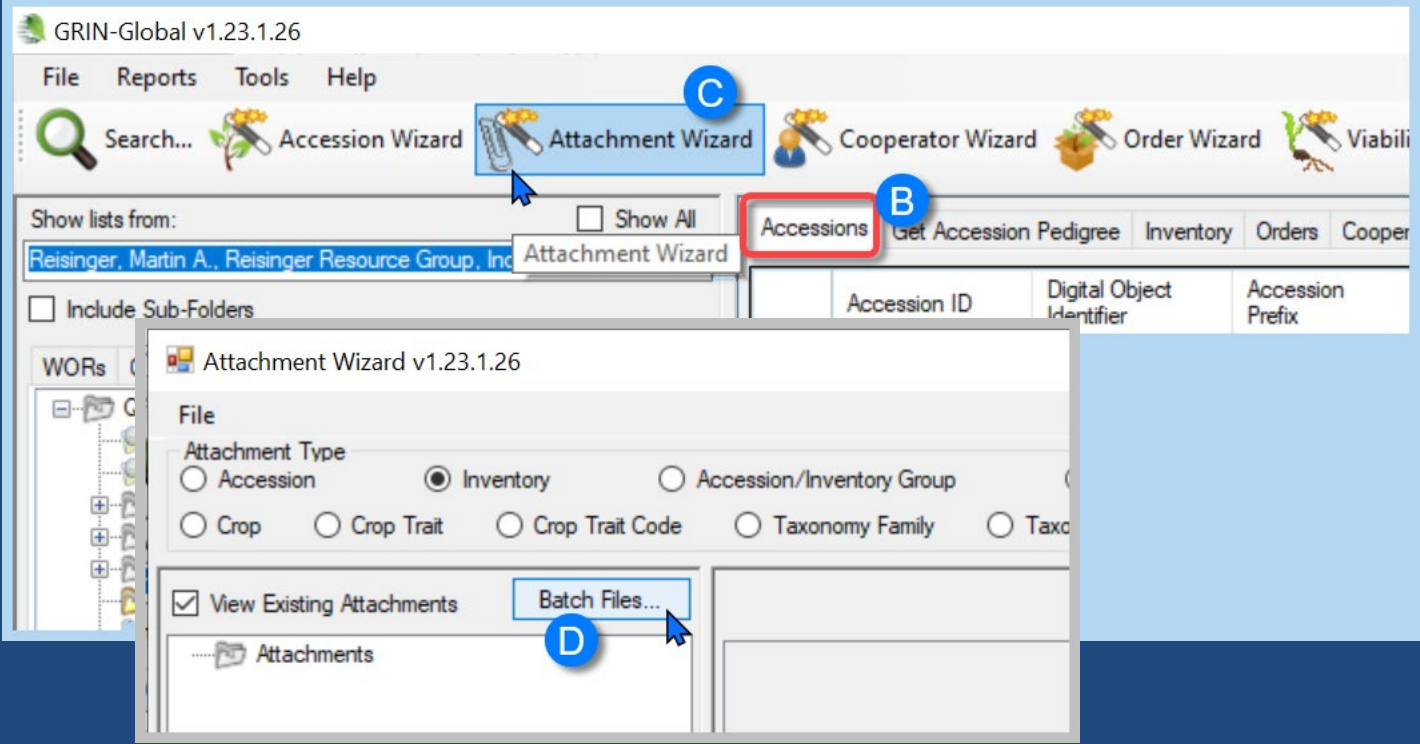

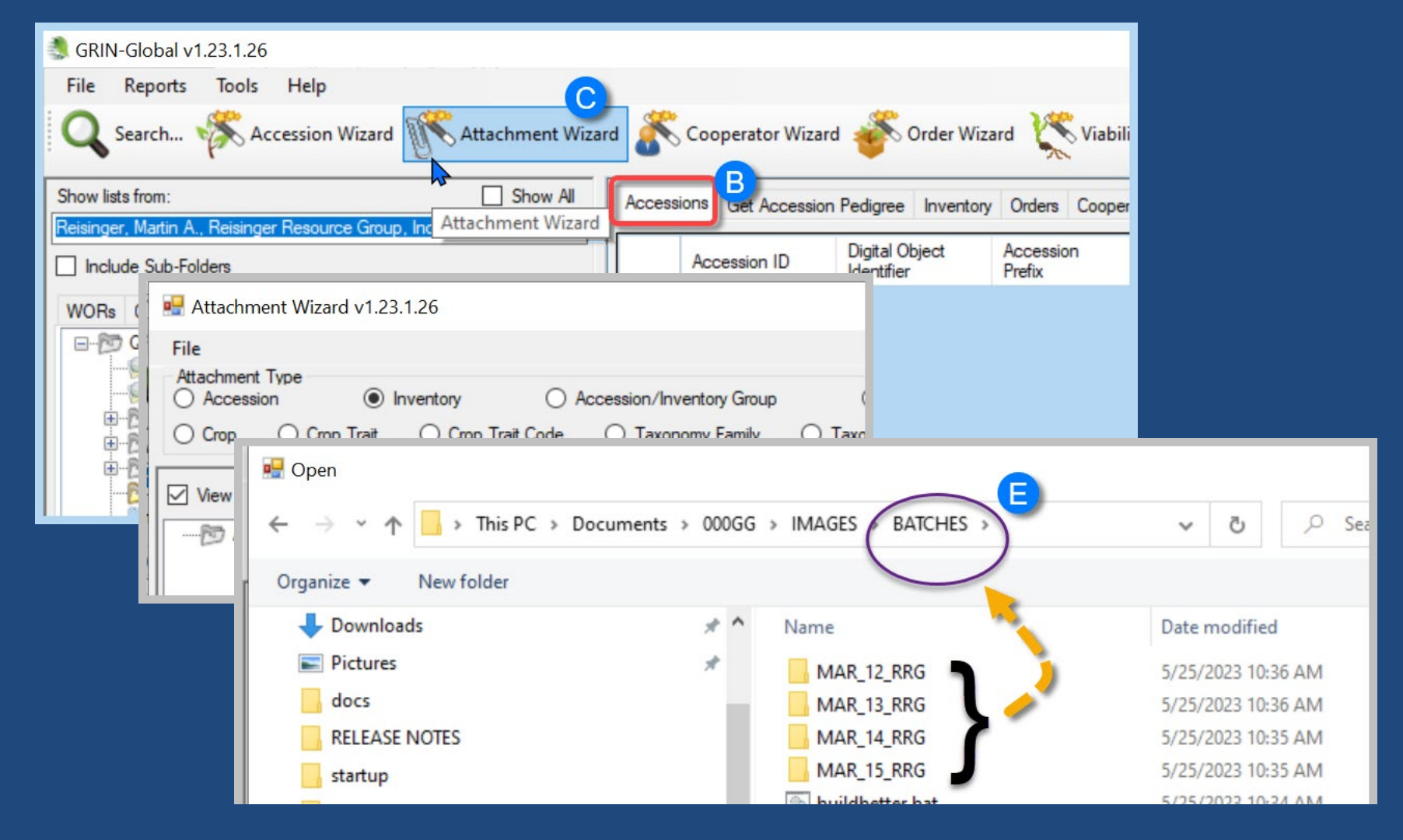

Save a text file with a .bat extension: in Windows Explorer, double-click to run

**buildbetter bat** 

- MD C:\Users\Marty.Reisinger\Documents\000GG\IMAGES\BATCHES\MAR 12 RRG 1
- MD C:\Users\Marty.Reisinger\Documents\000GG\IMAGES\BATCHES\MAR 13 RRG  $\overline{2}$
- 3 MD C:\Users\Marty.Reisinger\Documents\000GG\IMAGES\BATCHES\MAR 14 RRG
- MD C:\Users\Marty.Reisinger\Documents\000GG\IMAGES\BATCHES\MAR 15 RRG 4

### Folders Can Be Made Easily

Text: to use (MD means Make Directory; include a valid path) MD C:\Users\Marty.Reisinger\Documents\000GG\IMAGES\BATCHES\MAR\_12\_RRG

### References

- **[Attachment Wizard Guide](http://grin-global.org/docs/gg_attachment_wizard.pdf)**
- **[GG Project User Documentation page](http://grin-global.org/userdocs.htm)**